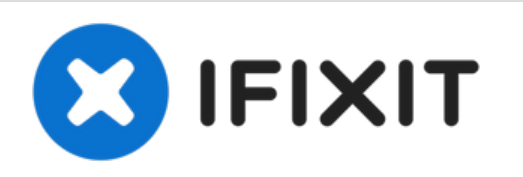

# **Cómo agregar un SSD al iMac de 27 "(finales de 2015)**

Estaba nervioso al comprar el iMac 27 "de...

Escrito por: Justin Winchester

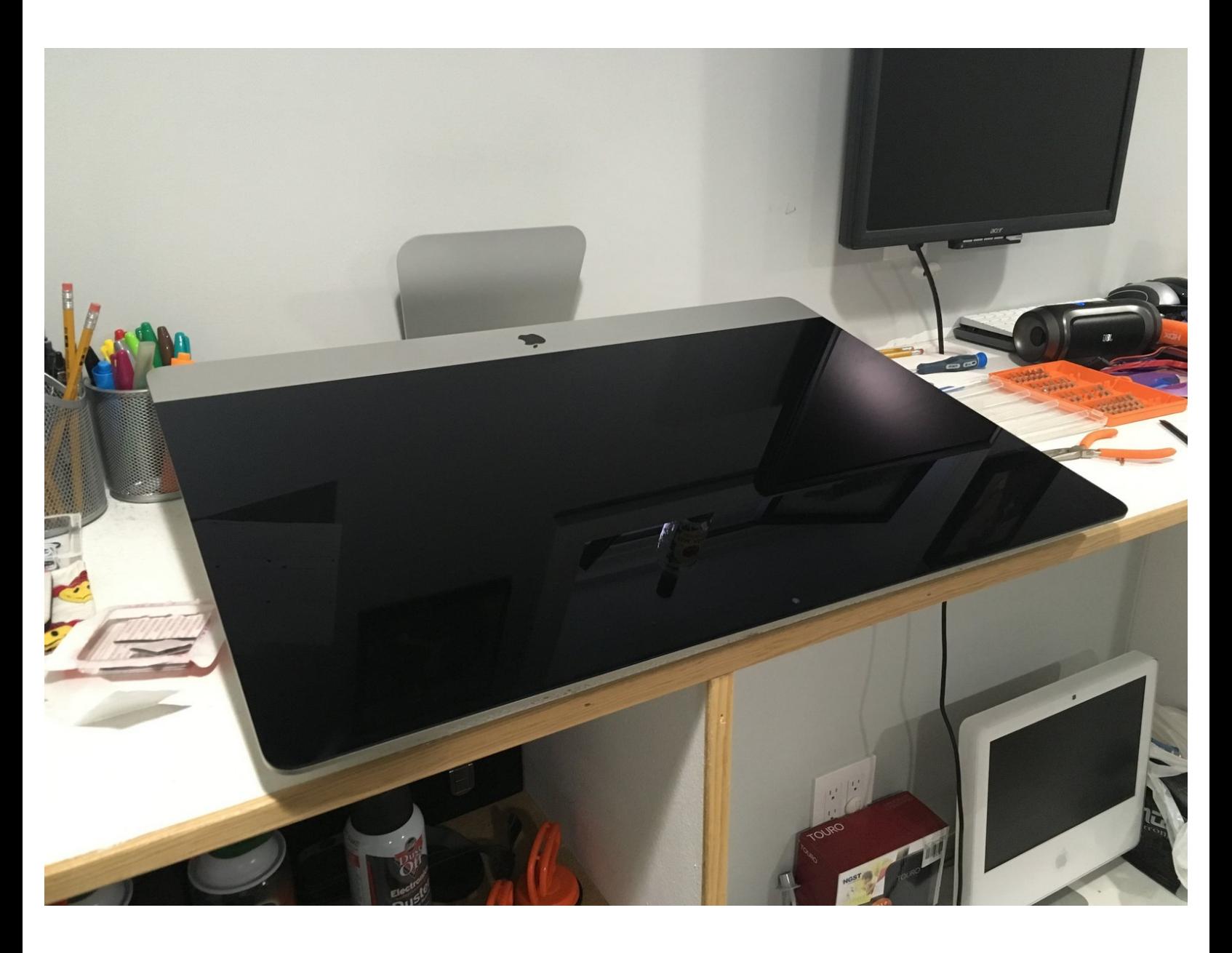

# **INTRODUCCIÓN**

Estaba nervioso al comprar el iMac 27 "de finales de 2015 porque había muy poca información al respecto. Solo pude encontrar algunos videos específicos sobre el desmontaje y muy poca información sobre cómo agregar o actualizar a un SSD. Había toneladas de información sobre el modelo de 2014 y principios de 2015, pero nada de la de finales de 2015. Así que aquí vamos.

Estoy desconectando el cable de alimentación y SATA del HDD, agregando un SSD de 2.5 " (dejando el HDD en su lugar).

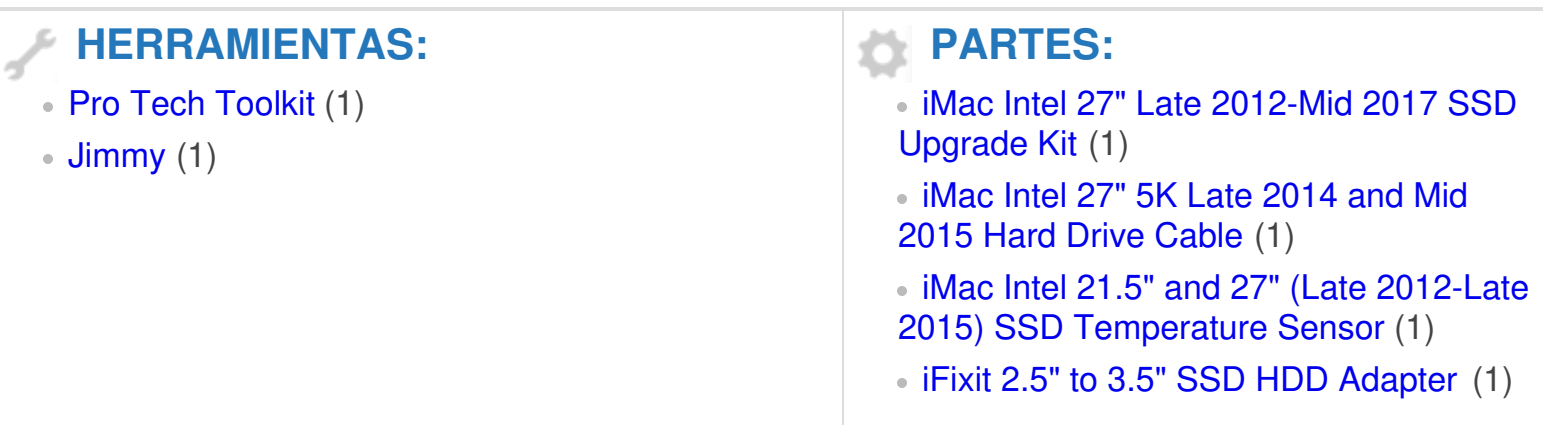

## **Paso 1 — Sustitución de la HDD SATA por SSD SATA**

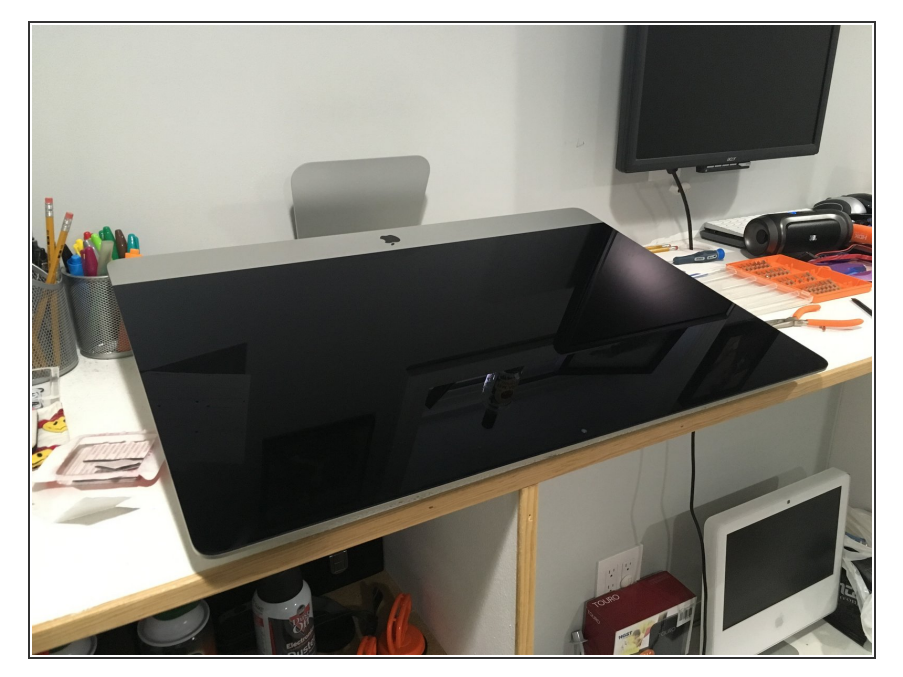

- Abrir la Retina iMac puede ser complicado y necesitas las herramientas adecuadas. Y necesitará algunas cosas para abrir la carcasa e instalar el SSD correctamente.  $\bullet$
- Aquí está el desmantelamiento actual de iFixit que le muestra en qué se está [metiendo.](https://es.ifixit.com/Desmontaje/iMac+Intel+27-Inch+Retina+5K+Display+Teardown/30260) *iMac Intel 27* "Retina 5K Display Teardown  $\bullet$
- Y de nuestros amigos de OWC, tienen un gran video sobre cómo sacar el HDD completo y reemplazarlo con un SSD, pero esta guía mostrará cómo simplemente dejar el HDD e instalar el SSD. <https://vimeo.com/139364064>  $\bullet$
- Asegúrese de tomar las [herramientas](https://es.ifixit.com/Tienda/Tools/Pro-Tech-Toolkit/IF145-307?o=1) esenciales como: Pro Tech Toolkit y [Jimmy](https://es.ifixit.com/Tienda/Tools/Jimmy/IF145-259?o=1) para abrir el iMac, aunque utilicé un bisturí médico, descubrí que la "púa de guitarra" era demasiado débil y demasiado gruesa. El "Jimmy" sería un gran sustituto de un bisturí.  $\bullet$

También necesitará el sensor térmico digital en línea OWC, para que el control de temperatura del iMac permanezca bajo control. De lo contrario, sus ventiladores girarán a toda velocidad. Este kit de OWC también incluye la cinta necesaria para cerrar la copia de seguridad de su iMac. https: [//eshop.macsales.com/item/Other%2](https://eshop.macsales.com/item/Other%20World%20Computing/DIDIMACHDD12/)  $0...$ 

#### **Paso 2**

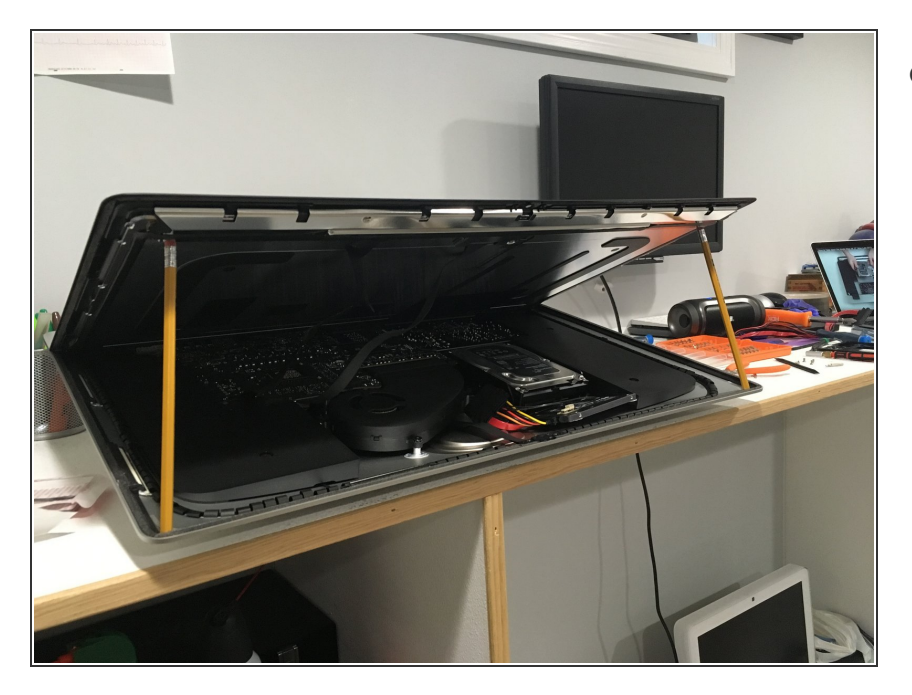

Las guías actuales de iFixit y OWC le permiten desconectar los cables de la pantalla, con esta guía no es necesario. Mantuve mi iMac horizontal y después de abrir la pantalla simplemente usé dos lápices estándar para sostener la pantalla en ambos lados.

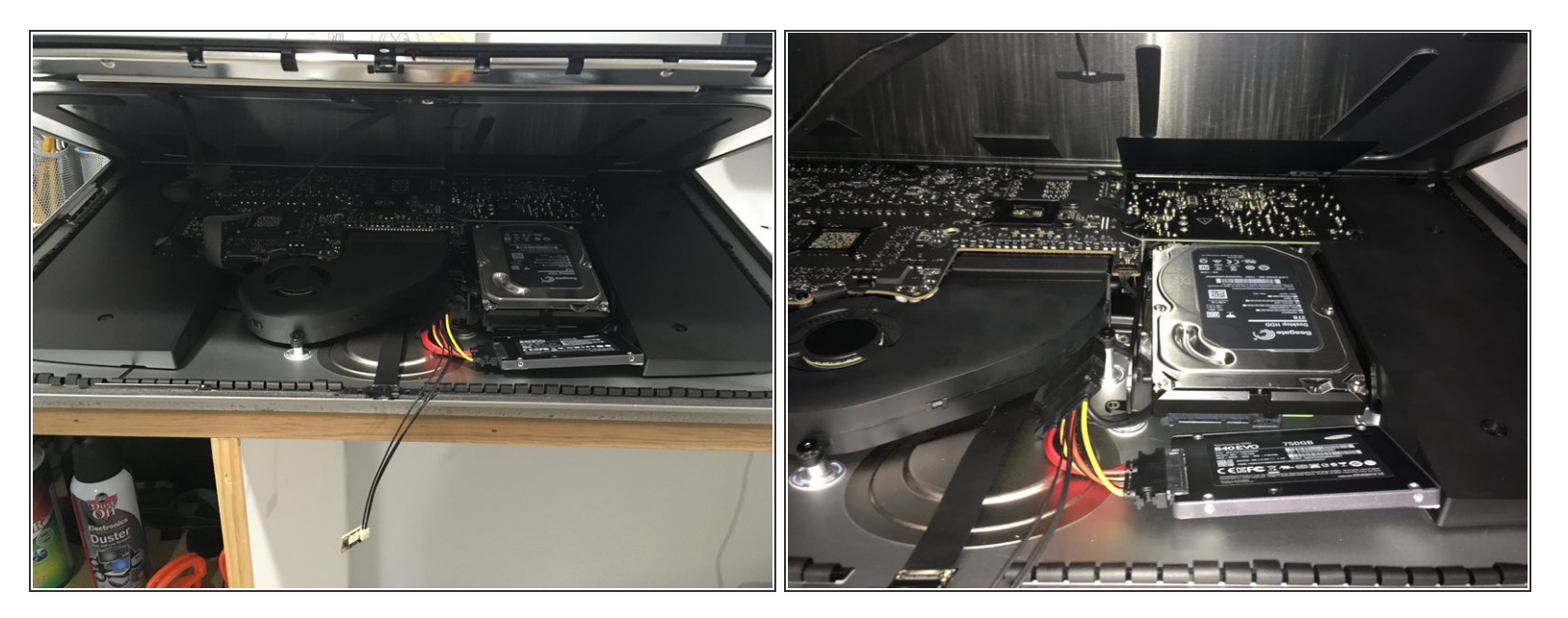

- Así que aquí puede ver que desconecté el cable SATA del HDD, conecté el cable del sensor térmico OWC y ya conecté el SSD.
- El cable OWC es un poco rígido, pero todo lo que tuve que hacer fue retorcerlo un poco para que el SSD quedara plano dentro del iMac. Todo este bolsillo donde muestro el SSD normalmente está vacío y es el lugar perfecto para un pequeño SSD.  $\bullet$

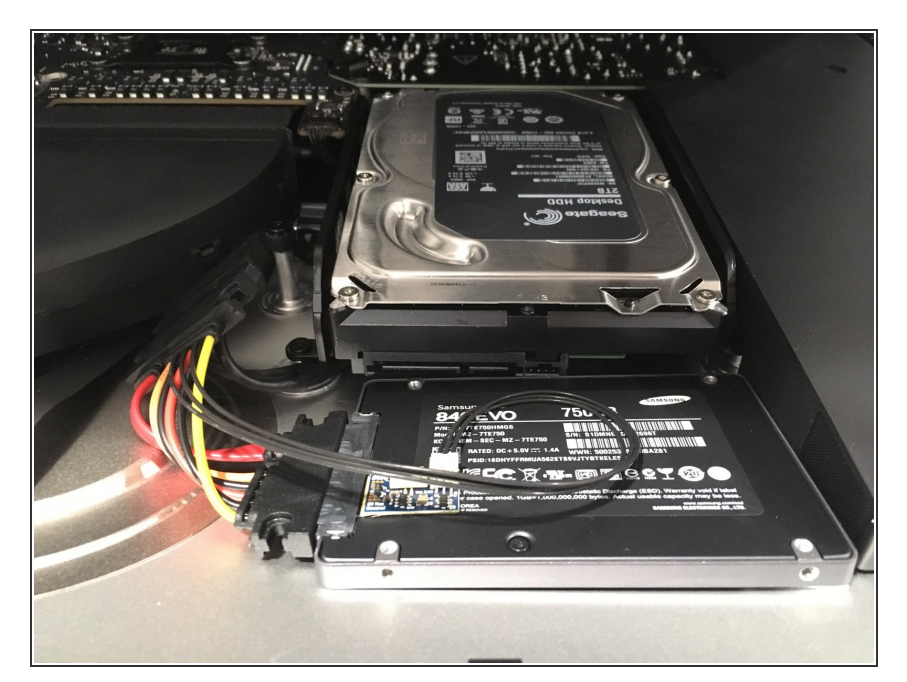

- Luego conecté el sensor de temperatura al SSD, mientras mantenía los cables lo más organizados y compactos posible.  $\bullet$
- Aquí también aseguré el SSD al iMac con algunos cuadrados adhesivos de 3M. Como el iMac está curvado aquí mismo, necesitaba algo que lo mantuviera en su lugar, pero también era más grueso que la mayoría de los adhesivos.  $\bullet$

[https://smile.amazon.com/dp/B00O1](https://smile.amazon.com/dp/B00O1WFF8U?tag=ifixitam-20) WFF8U

Utilicé cuatro cuadrados en total, pero los dupliqué. Apilar una encima de otra dos veces; una vez en la parte posterior izquierda y otra en la parte delantera derecha.  $\bullet$ 

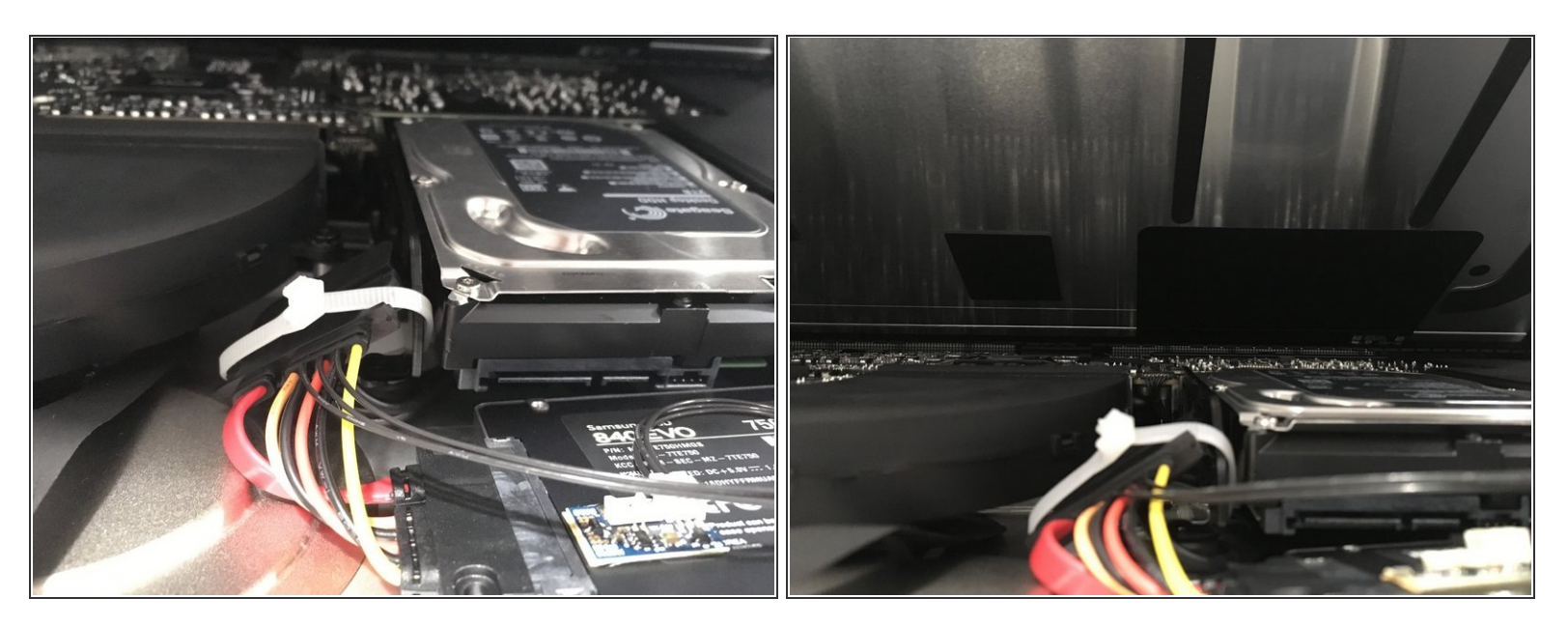

- Para el paso final, simplemente até el cable del sensor térmico al soporte del HDD para mantener todo en su lugar.
- También quería retirar el cable OWC de la pantalla tanto como sea posible. Como puede ver en la segunda imagen, todavía hay mucho espacio ya que el cable OWC y la brida están muy por debajo del HDD y el extractor del ventilador.  $\bullet$

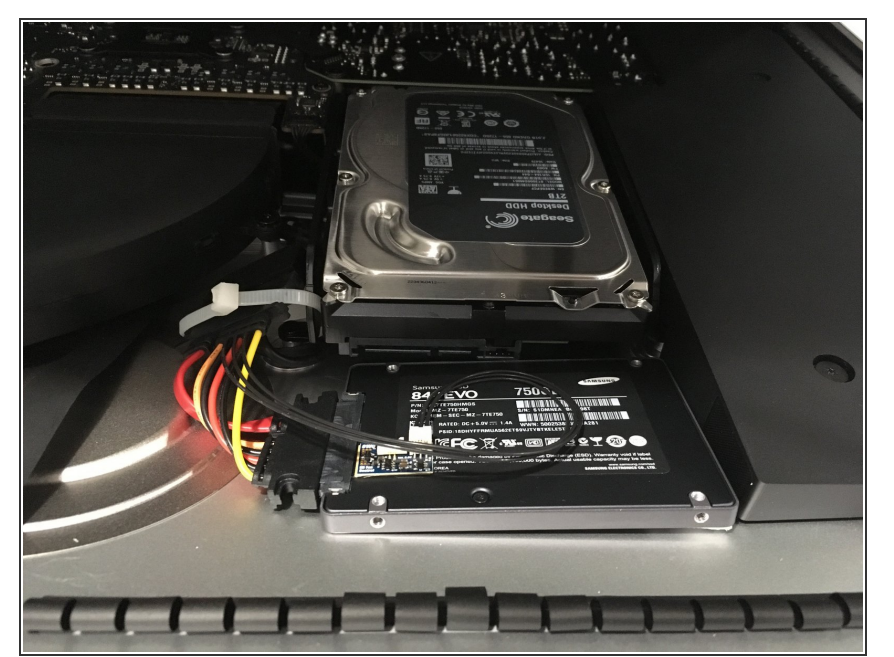

- ¡Eso es! No puedo usar el HDD de 2TB, pero pude instalar un SSD con el mínimo esfuerzo y riesgo sin quitar la pantalla, desconectar los cables de la pantalla o quitar el altavoz o HDD.  $\bullet$
- Como beneficio adicional, las versiones HDD del iMac vienen como "Unidades Fusion", por lo que también tienen un SSD PCIe conectado. El mío tenía un SSD de 128GB instalado, así que ahora tengo acceso a eso como un disco extra. Planeo instalar Windows en la unidad PCIe a través de Boot Camp.  $\bullet$

#### **Paso 7**

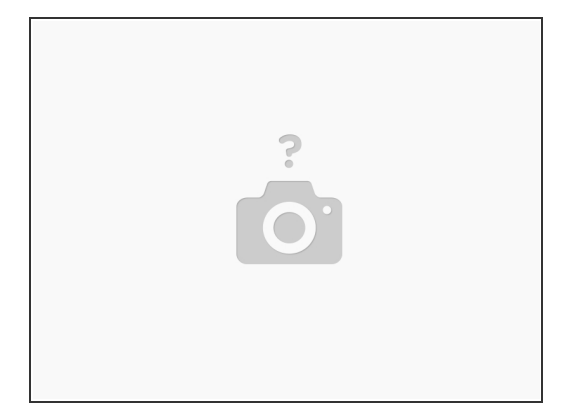

Para el último paso, debe quitar y reemplazar toda la cinta de doble cara de 3M que se encuentra en el borde exterior del iMac. En el paso 1, enumero la compra del sensor térmico que viene con la [cinta](https://eshop.macsales.com/item/Other%20World%20Computing/DIDIMACHDD12/) 3M.

Para volver a armar su dispositivo, siga estas instrucciones en orden inverso.